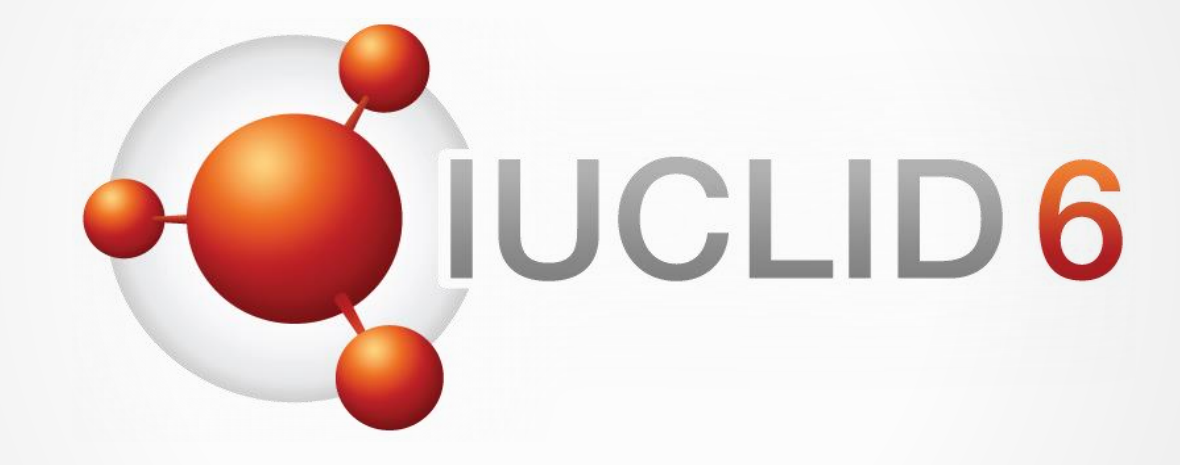

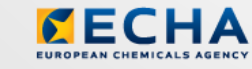

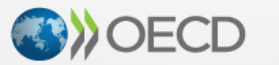

IUCLID 6 is developed by the European<br>Chemicals Agency in association with the OECD

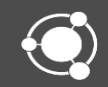

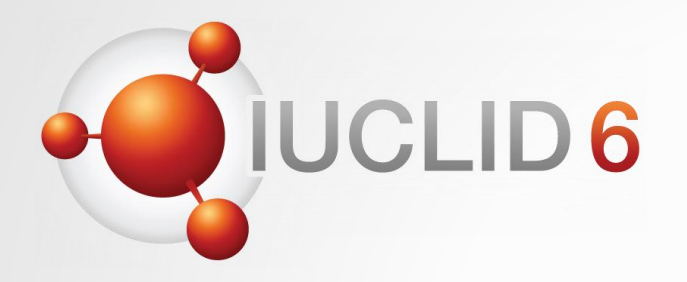

# IUCLID 6

Version 6.2.0 (October 2021) release webinar

*10th November 2021*

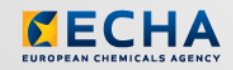

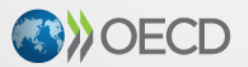

IUCLID 6 is developed by the European Chemicals Agency in association with the OECD

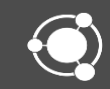

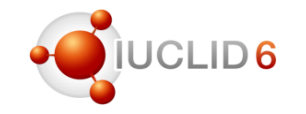

#### Agenda for today

Introduction to the IUCLID 6.6 release

IUCLID Reporting – what has changed and what is available?

IUCLID support material and live demo

Conclusions and what's next

Slido

#### Question and answers session

- The Q&A session is organised using Slido
- The Slido session will last until 5pm (EET) on the webinar day
- You can decide to keep your questions anonymous
- We will answer your questions during the day

### slido

Joining as a participant?

iuclidoctober2021#

<https://www.sli.do/>

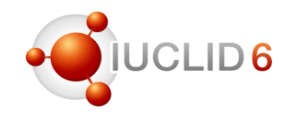

# Introducing the October 2021 IUCLID release

#### IUCLID version 6.2.0

#### **IUCLID news**

#### **IUCLID 6 v6 is available**

Once a year, a major release of IUCLID is published and made available to all users. Major releases contain not only fixes and impro but also changes to the IUCLID format.

This year, the IUCLID format has been modified to include updates to the OECD Harmonised Templates with, for example, the simplification of confidentiality claim types or the reorganisation of the fields to store full study reports. At the same time, maintenance activities have been per the level of the format extensions for New Zealand, Australia and, at the EU level, for several pieces of legislation: REACH, CLP (including PC and Plant Protection Products. Moreover, for REACH users, the release includes a new REACH completeness check to verify that only valid E are provided in the use sections, 3.5.1-3.5.6.

The user interface of IUCLID is improved with, for example:

- the upload of data to repeatable blocks from a text file (CSV)
- $\blacksquare$  the export of a listing of entities
- the simplification of the creation of a new substance based on a reference substance
- the printing of the IUCLID content in editable format, RTF, in addition to PDF
- an enhanced data visualisation for mandatory sections and confidential fields
- a better sorting of the content of the validation assistant report

The updated user manual, describing these changes, can be accessed within IUCLID itself or from the IUCLID website where you can access release notes and download the new version of the software. ECHA Cloud Services users have their installations automatically upgraded the release.

**Additional information** 

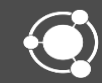

# $1D6$

#### IUCLID 6 Release notes - 6.6.2.0

#### Release notes

- Details about the releases are maintained in the Release notes\* published on the IUCLID website
- Release notes are updated each time a IUCLID release is shared with (a group of) users
- For the full scope of the IUCLID 6 v6.2.0, check the release notes since April 2021

\* [https://iuclid6.echa.europa.eu/documents/1387205/1809509/IUCLID\\_6\\_Release\\_Notes.pdf](https://iuclid6.echa.europa.eu/documents/1387205/1809509/IUCLID_6_Release_Notes.pdf)

#### **Table of Contents**

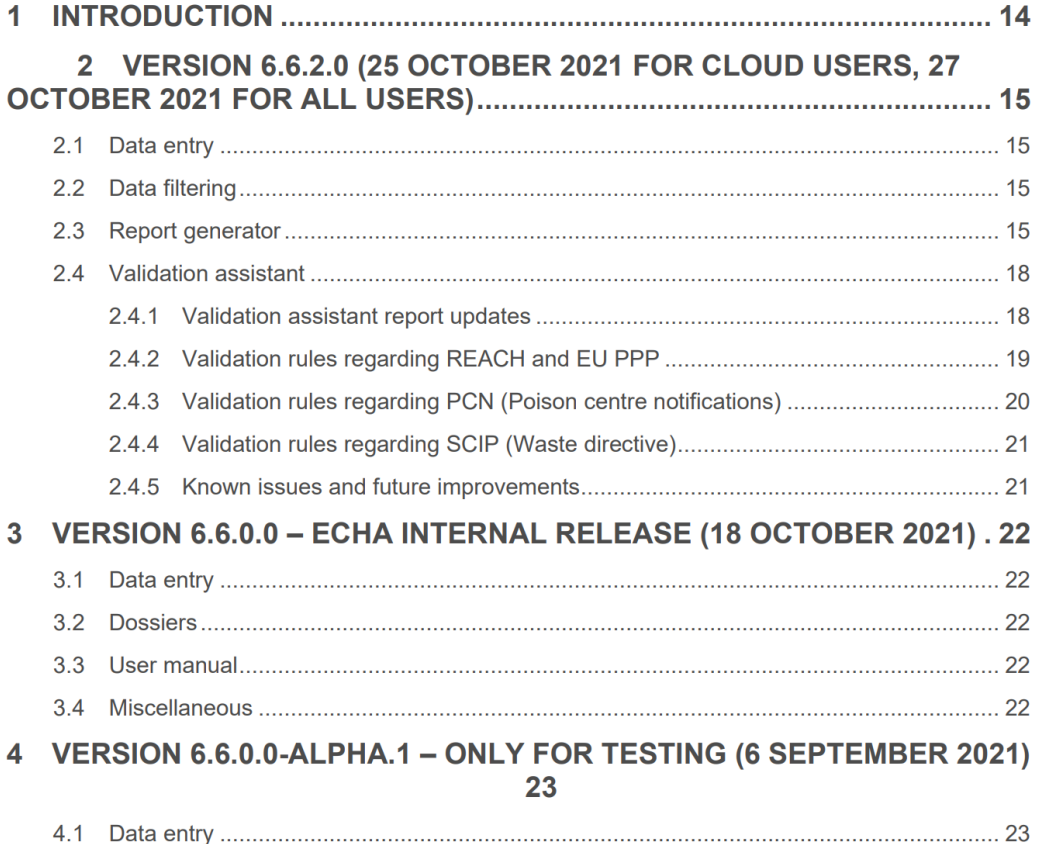

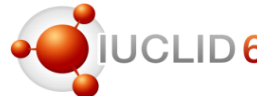

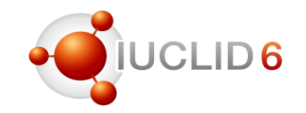

#### Two main scope categories

- 1. Improvements and new features in the web interface
	- The web interface is now the main one, used by the majority of users
	- The classic interface is not maintained anymore (but still accessible in the same way as in the previous release)
		- Similar features are available in the web interface
		- Performance has been improved compared to the April release
- 2. Format changes (once a year)

#### Web interface updates

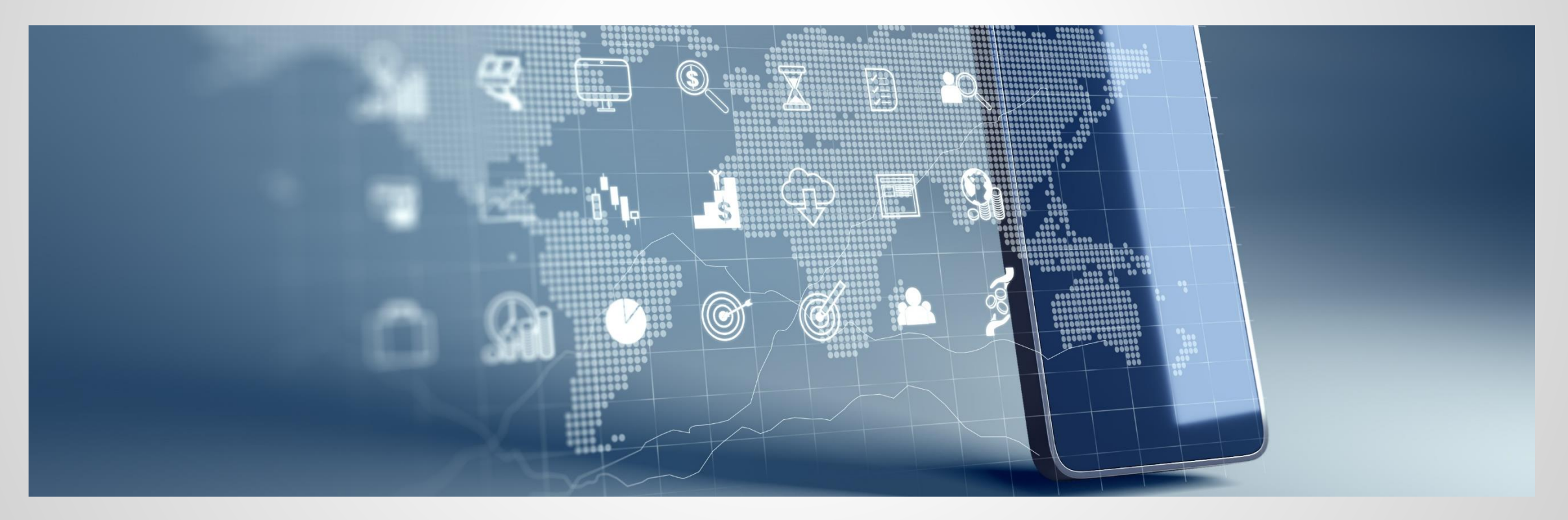

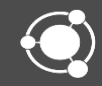

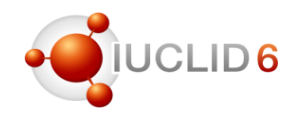

#### Main improvements / new features since April 2021

- Limited category members content
- Create full PDF
- **Create RTF**
- Report generator
	- **PCN HTML report**
	- Improvement of report generation for datasets (inmemory dossier creation)
- Attachments display (all attachments are now listed under the clip icon: also the attachments uploaded to document fields)
- Filter search for cross-references
- Deleting document: more information when conflicts exist
- Validation assistant
	- Indication of dataset name in validation report
	- Enhanced sorting of errors
- Increased width of rich-text field
- Display mixtures linked to categories
- Advanced customisation: show/hide referenced documents
- **Populate repeatable block from csv file**
- Export search as csv
- Select all in results page and increase number of displayed results
- **Simplified substance creation**
- Display of mandatory sections and confidential fields

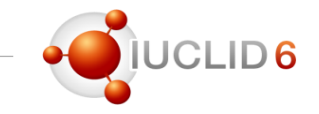

#### Create RTF

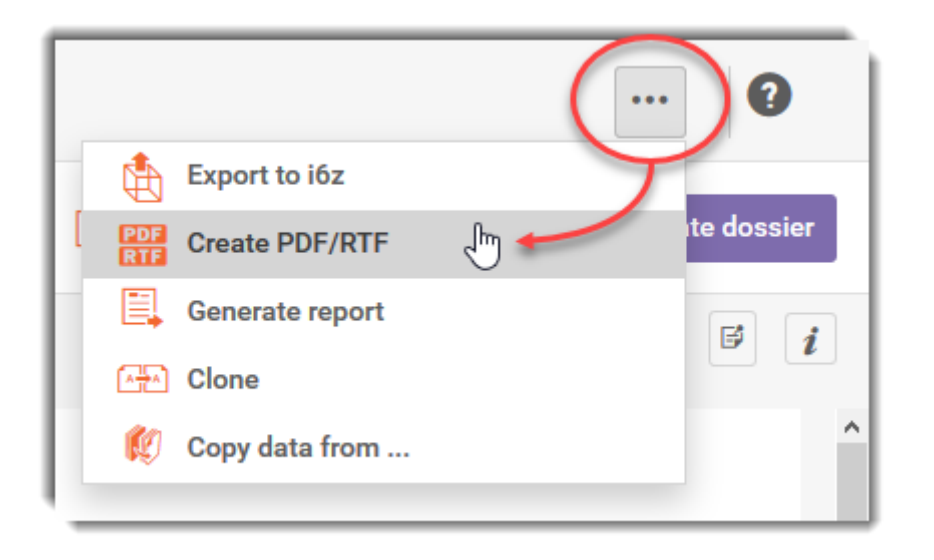

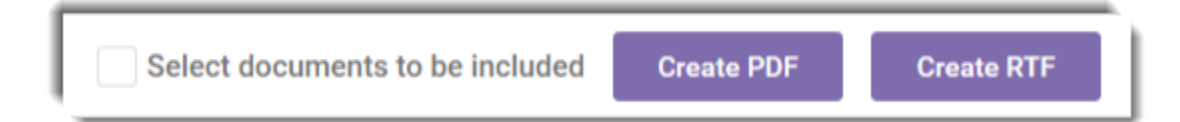

PCN HTML report

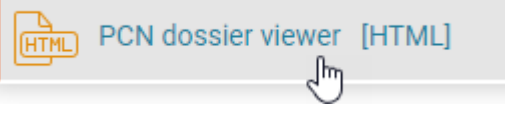

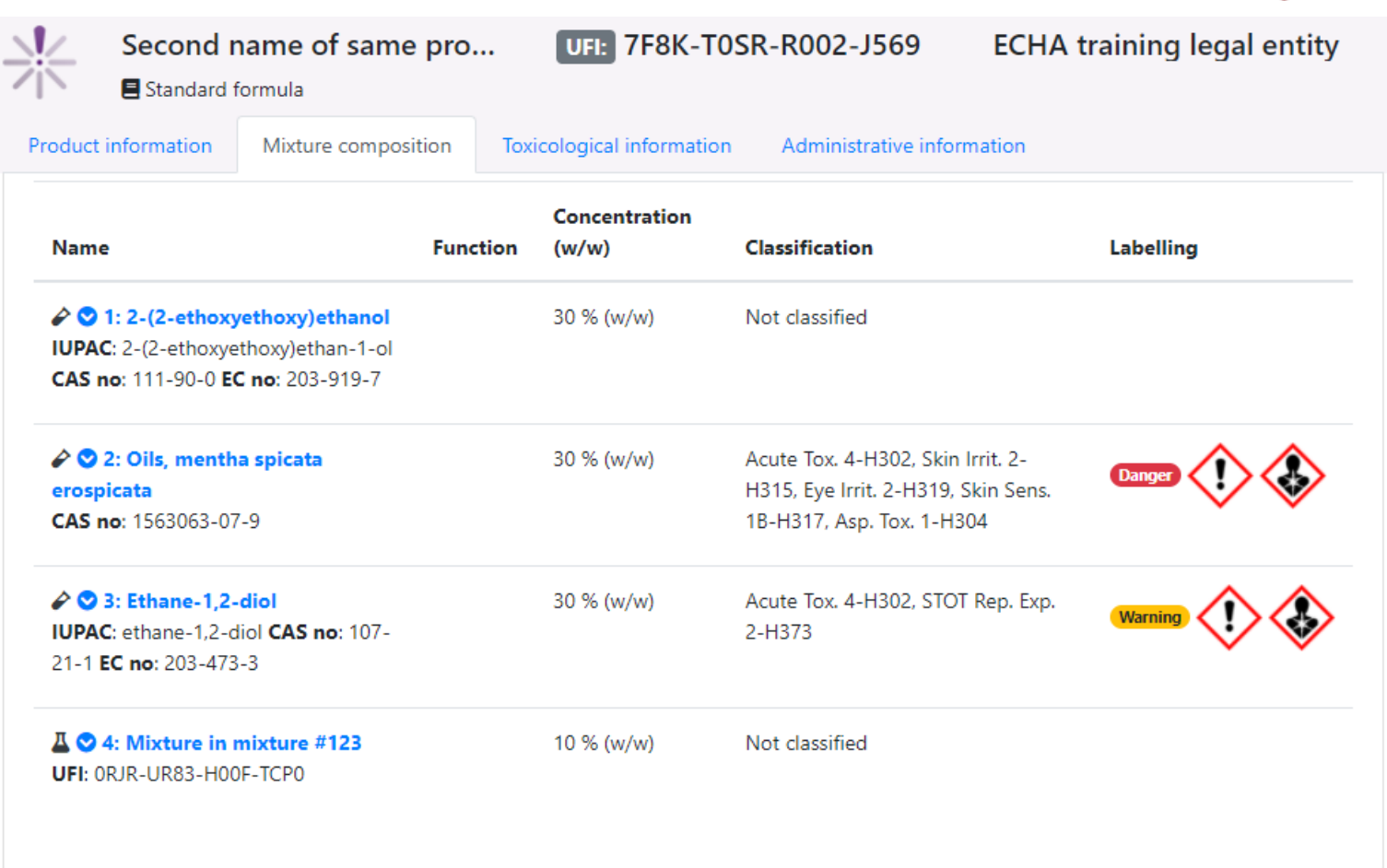

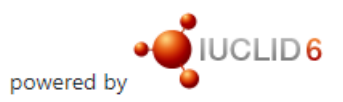

**O**IUCLID<sub>6</sub>

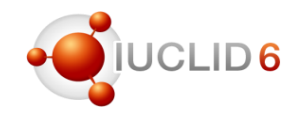

#### Populate repeatable block from csv file

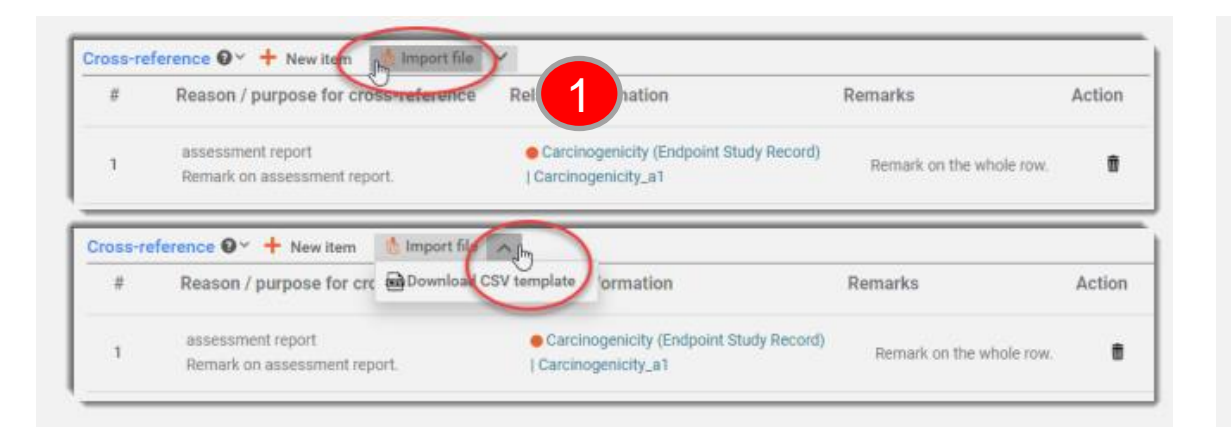

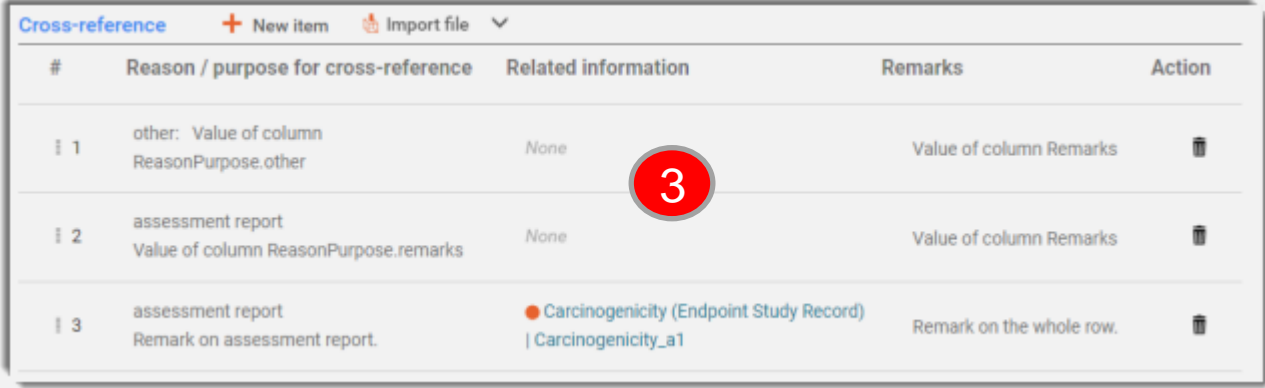

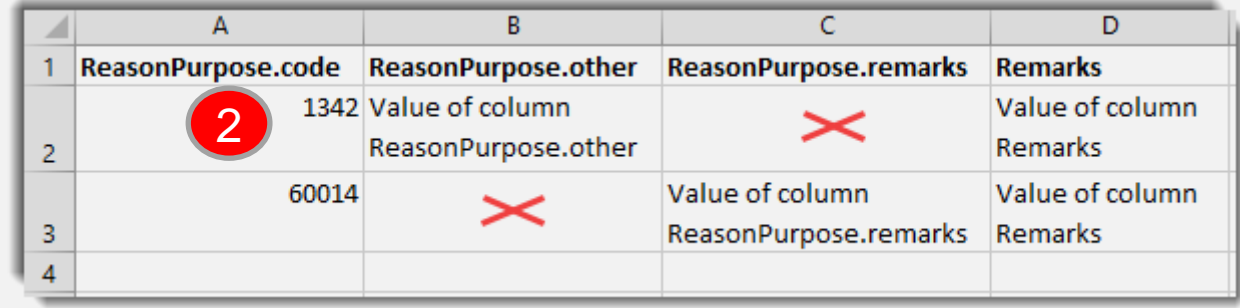

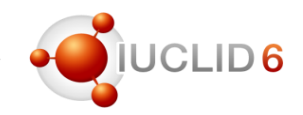

#### Simplified substance creation

1 + New substance

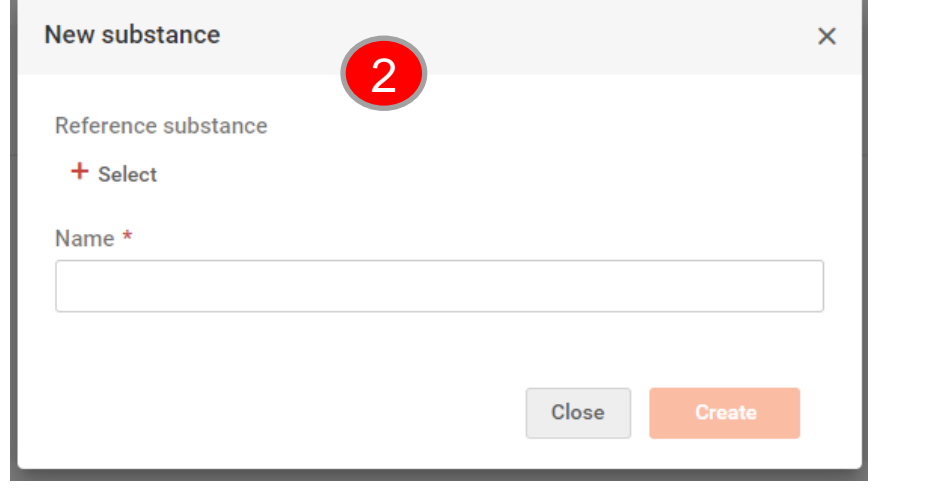

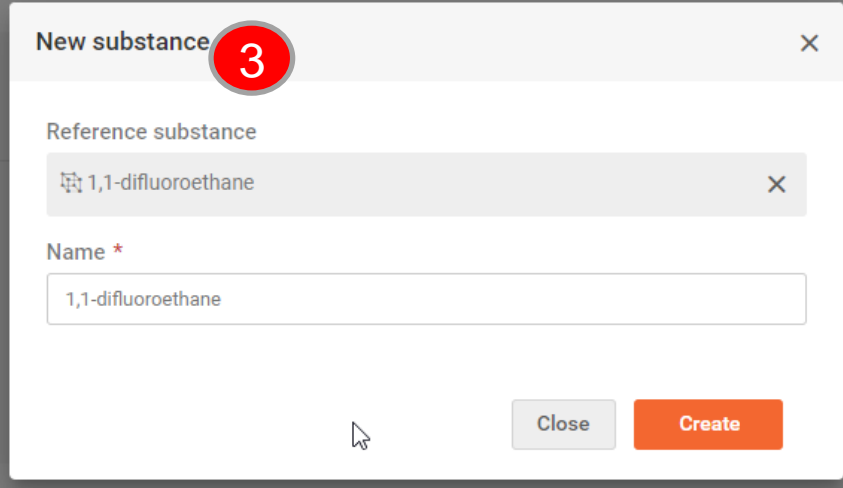

# Format updates

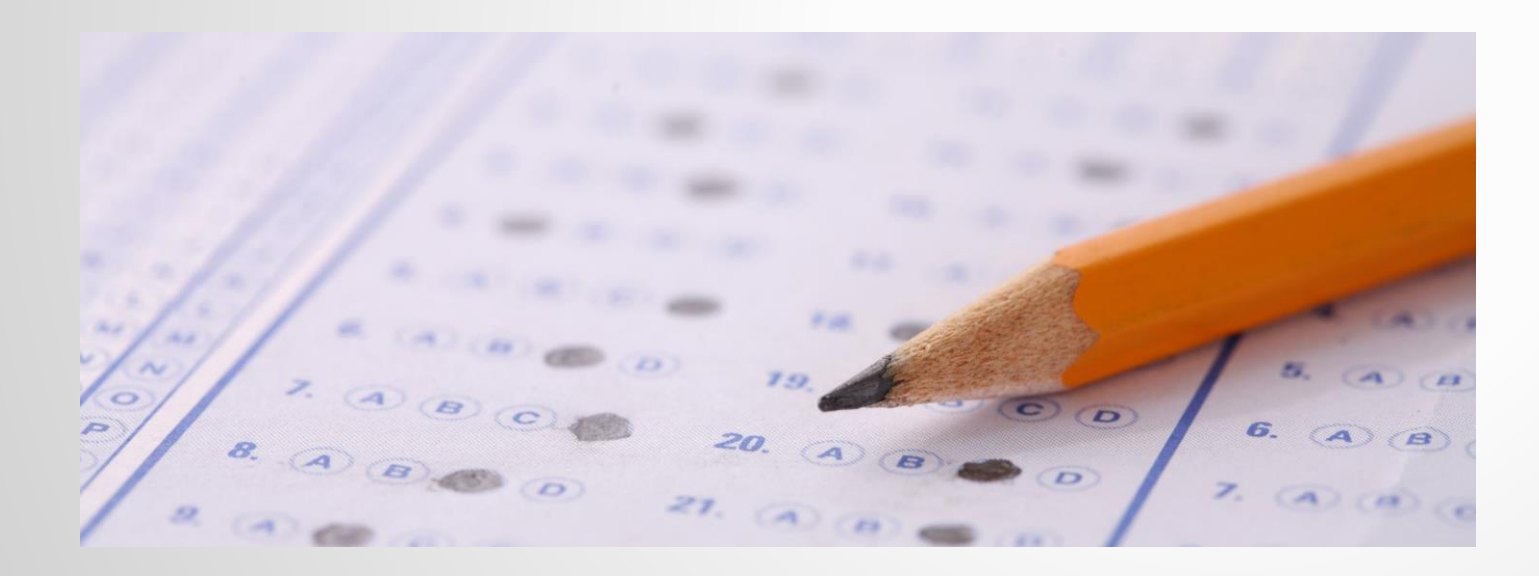

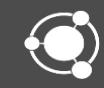

#### Organisation of the IUCLID format

- The IUCLID format is organised by definition providers
- Some parts of the format are used by many / all users:
	- **OECD** Harmonised Templates
	- **CORE** IUCLID documents (incl. endpoint summaries)
	- **Domain** (incl. all IUCLID reusable entities such as mixture, substance, test material)
- Other parts are specific to a group of users
- The OECD IUCLID customisation report\* explains the format change process

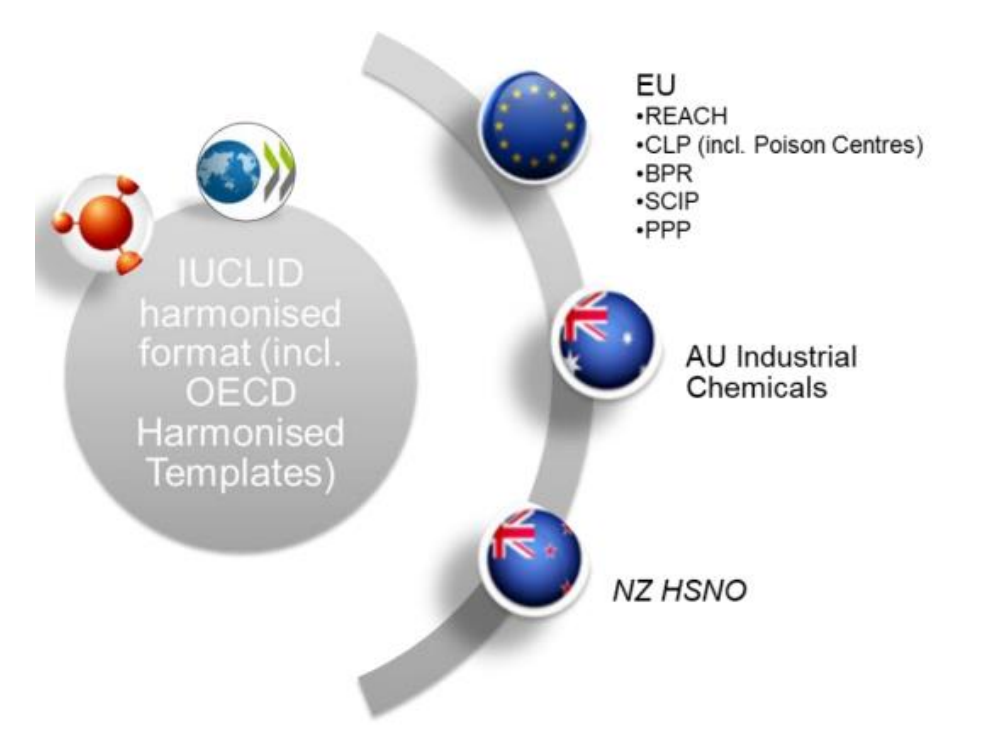

\*<https://www.oecd-ilibrary.org/docserver/e1199efc-en.pdf?expires=1623941931&id=id&accname=guest&checksum=C27A0CA41C13D02887EC88F2FBF1A8BC>

# Format changes in October 2021

#### Improved verification of i6z content (manifest file…)

- The following file format checks have been implemented on top of the existing checks
	- EIM050 The attachments referred in the table of contents file do not agree with the contents of the file to be imported
	- EIM051 The linked document attachments (linked-doc) referred in the table of contents file do not agree with the contents of the file to be imported
	- EIM052 Missing base-document-uuid
	- EIM053 DOSSIER document uuid does not match base-document-uuid
	- EIM054 No document uuid matches with base-document-uuid
	- EIM055 Attachment's container uuid does not match with any contained documents uuid
	- EIM056 Contained document's uuid is different than document's id
	- EIM057 Document link with ref-uuid, is missing from contained documents
	- EIM058 Document link with ref-uuid points to its container document
- The newly implemented checks are enforcing rules described in the Developers' Guide to the IUCLID i6z Format published on the IUCLID website

If you are preparing i6z files without IUCLID, pay attention to these rules as they are checked during import / submission

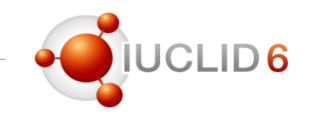

#### Main changes

- Update to the OECD Harmonised Templates (mainly from proposals from EU PPP / EFSA and IUCLID users)
	- Main (potentially impactful) changes done for
		- Acute toxicity: oral
		- Effectiveness against target organisms and intended uses general information
		- Efficacy data
		- Nature of residues in processed commodities
		- Residues in livestock
	- And changes applied to all OHTs
		- Update to the fields used to store the full study reports and other study-related attachments
		- New field for 'Additional test materials' used in a study
		- Confidentiality flags simplification (limited to CBI)

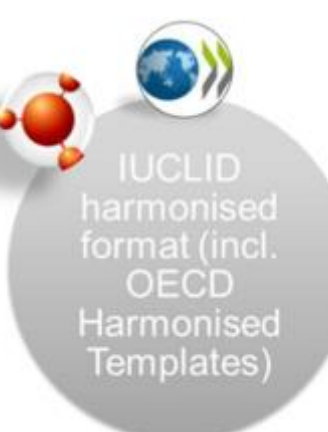

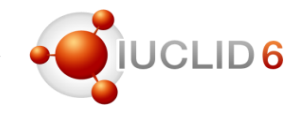

#### Main changes

- Classification and Labelling information (GHS document)
	- Additional text for Labelling: size increased from 255 to 2,000 characters
	- Additional hazard classes added to the field 'Specific Concentration Limits'
	- Specific hazard statements added for Reprotoxicity and Carcinogenicity
	- Updates of Notes from the EU CLP 16<sup>th</sup> ATP
- Guidance on safe use: rich text fields introduced
- Legislation-specific changes, for example:
	- EU PPP: update of summaries
	- EU REACH: update of opt-out text template
	- EU CLP (PCN): group submissions support, EU PCS update
	- EU SCIP: article category update

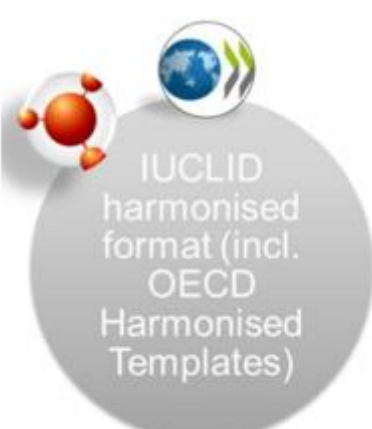

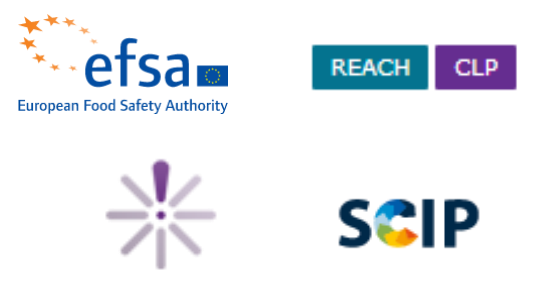

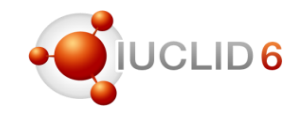

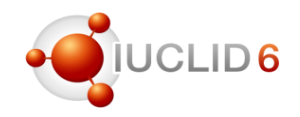

#### **Documentation**

- All changes to the IUCLID format are documented on the IUCLID website: <https://iuclid6.echa.europa.eu/format>
- The latest information package contains
	- MS Word representation of the documents
	- XML schema definitions
	- List of all IUCLID fields, including phrase groups and phrases
	- Comparison files highlighting the differences with the previous format version

#### **IUCLID** format

From this page you can download information related to the IUCLID 6 format for the major ve that have been published to date. The archives per major version are:

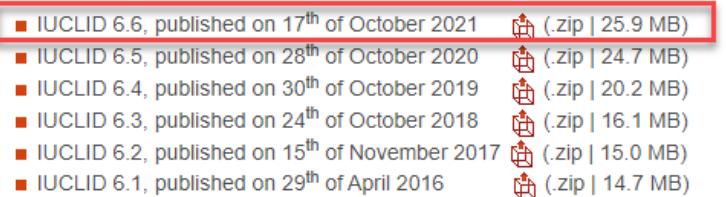

The format is expressed for all IUCLID 6 entities and documents in the general nurnose Name and XML Schema definition files (.xs au ind chem IUCLID 6 is built as a platform and is bpr ('definition providers') depending on clp can be exported and imported in the core i6z files: domain Developers' Guide to the IUCLID nz\_hsno oecd More information on how the IUCLID ppp **EU Poison Centres Notification 1** reach ■ SCIP database format scip xsd [22] Full\_Comparison\_Application\_Tag\_IUCLID6\_5\_4\_0-IUCLID6\_6.zip DE IUCLID6\_6\_all\_fields\_2021-10-03\_09-30-16.xlsx

- Default 'List reports'
- PCN dossier viewer
- Alternative report generation
- Further information

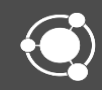

### Default Reports

- **Meet** specific regulatory obligations (e.g. Chemical Safety Report)
- **Present** IUCLID data in different ways to fit certain users' requirements (e.g. PCN Dossier Viewer report)
- **Support** IUCLID users to view IUCLID information that is hard to summarise in the interface and quickly view in a flat list (e.g. List of Attachments report)

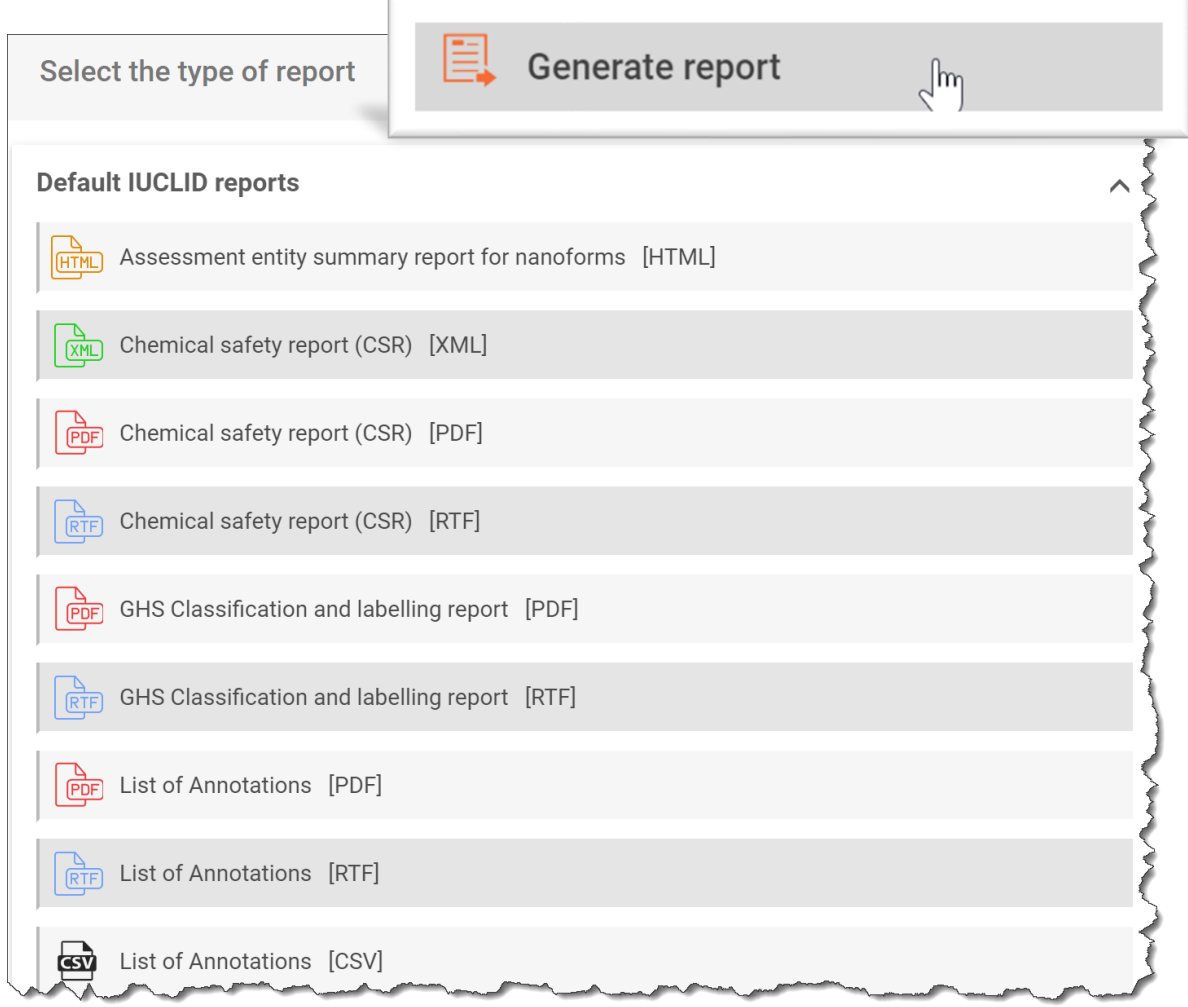

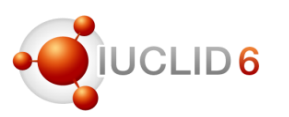

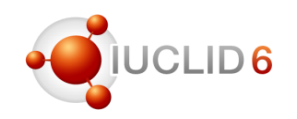

### List reports – what are they?

new

**RTFIPDF** only

List of Confidentiality Claims

List of Attachments

List of Inbound References

List of Literature References

List of Annotations

GHS Classification and labelling report

#### **IUCLID List reports typically:**

- **Extract** and **Focus** on, specific data points; such as attachments or literature references
- Support users to view IUCLID information in a flat list and supports:
	- Quality checks
	- Assessments
	- Navigation of data

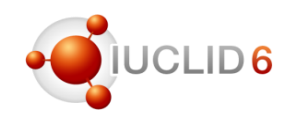

### Overview of main enhancements to 'List reports'

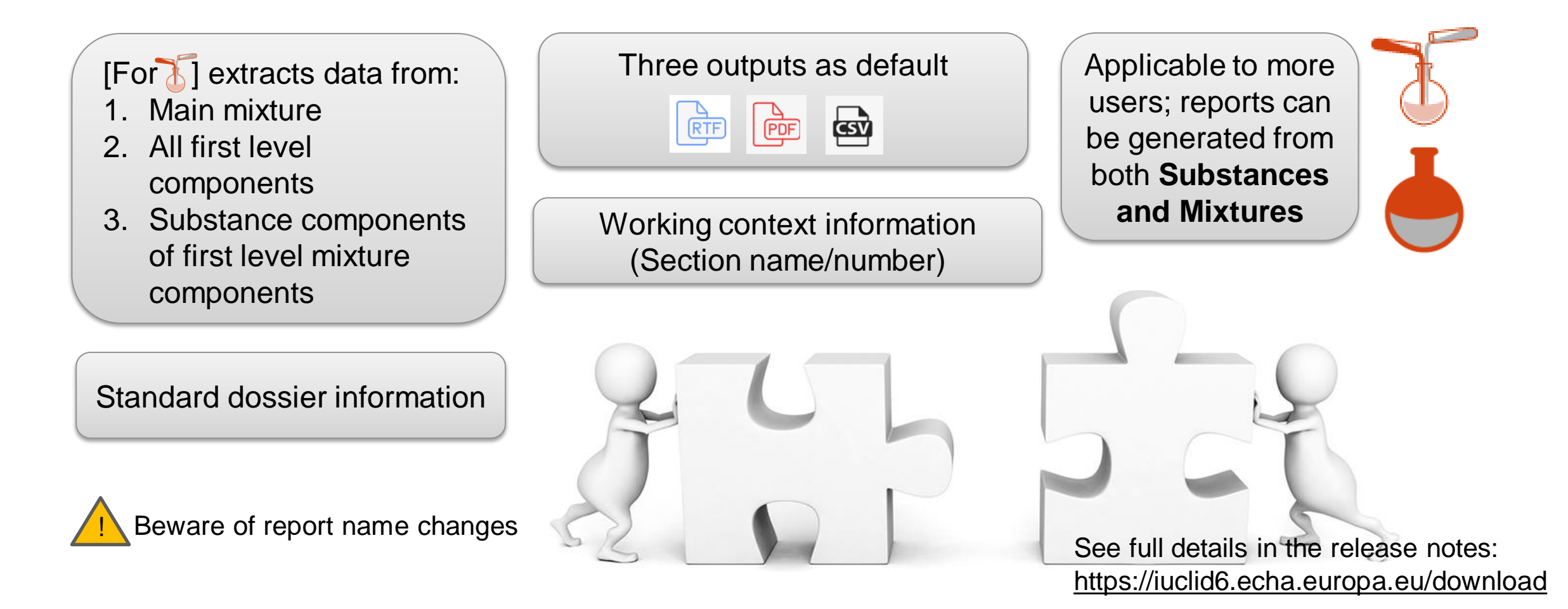

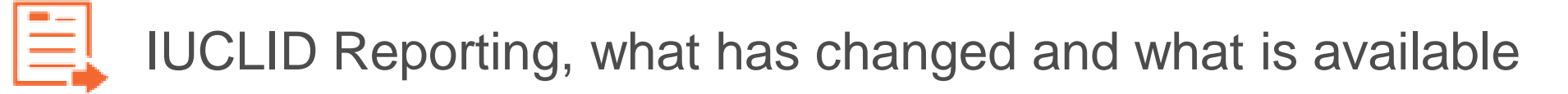

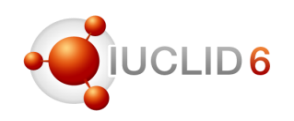

**IUCLID** document

#### Example – List of Literature References

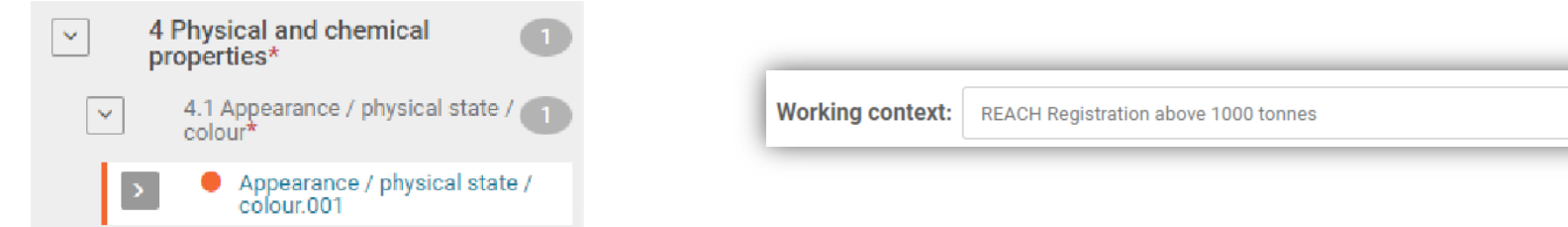

**IUCLID Section IUCLID document** 

## 1. Literature References

#### **Table 1.1. Table of Literature References**

literature reference

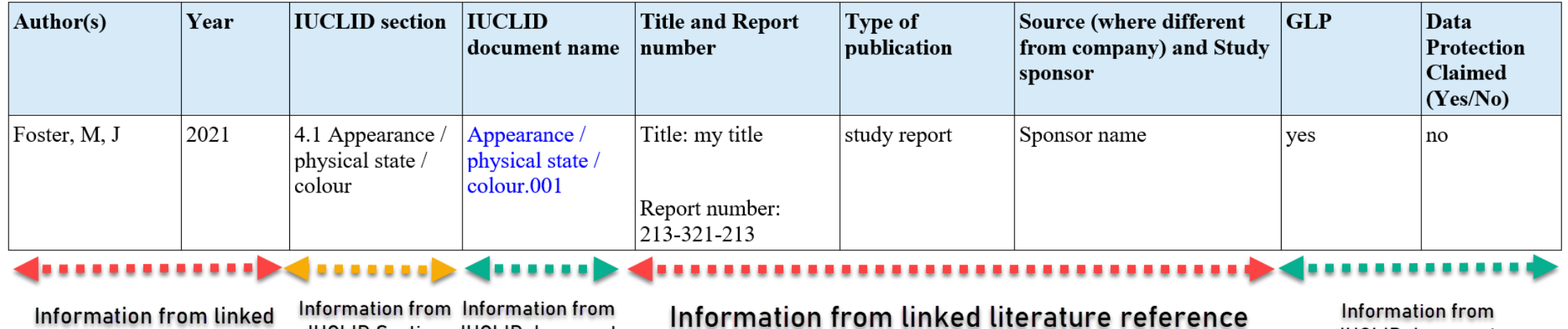

 $\checkmark$ 

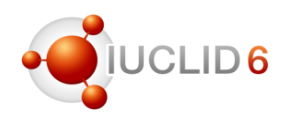

#### Going forward

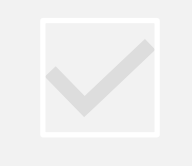

We seek to continue improving the applicability of the list reports for all IUCLID users

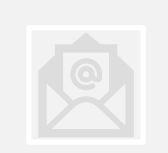

Send an improvement request to the **ECHA Helpdesk**

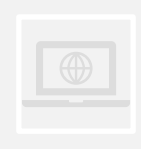

We will make improvements available via the IUCLID Reports webpage in between IUCLID releases

Fix available in next **Known issue:** IUCLID release

Issue affecting the extraction of metadata of section documents:

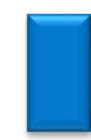

**List of attachments** is split between dossiers and datasets. Dataset generation does not contain appended attachments to the IUCLID Document

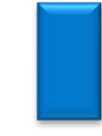

**List of annotations** should only be ran on dossiers, as annotations appended to datasets are not extracted

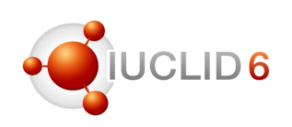

## PCN Dossier viewer

**Group Submissions** are now included and includes where relevant, for example:

- Displaying several mixture compositions in the Mixture composition tab
- Displaying several 'Toxicological information documents
- Displaying the Group submission type in "Administrative information"

#### **Other extensions:**

- All information contained in GHS documents, for both main mixture and components, are now displayed
- "Other identifiers: other:", are now displayed, taking into account the multilingual fields when "other:" is selected (including the "Remarks" field)

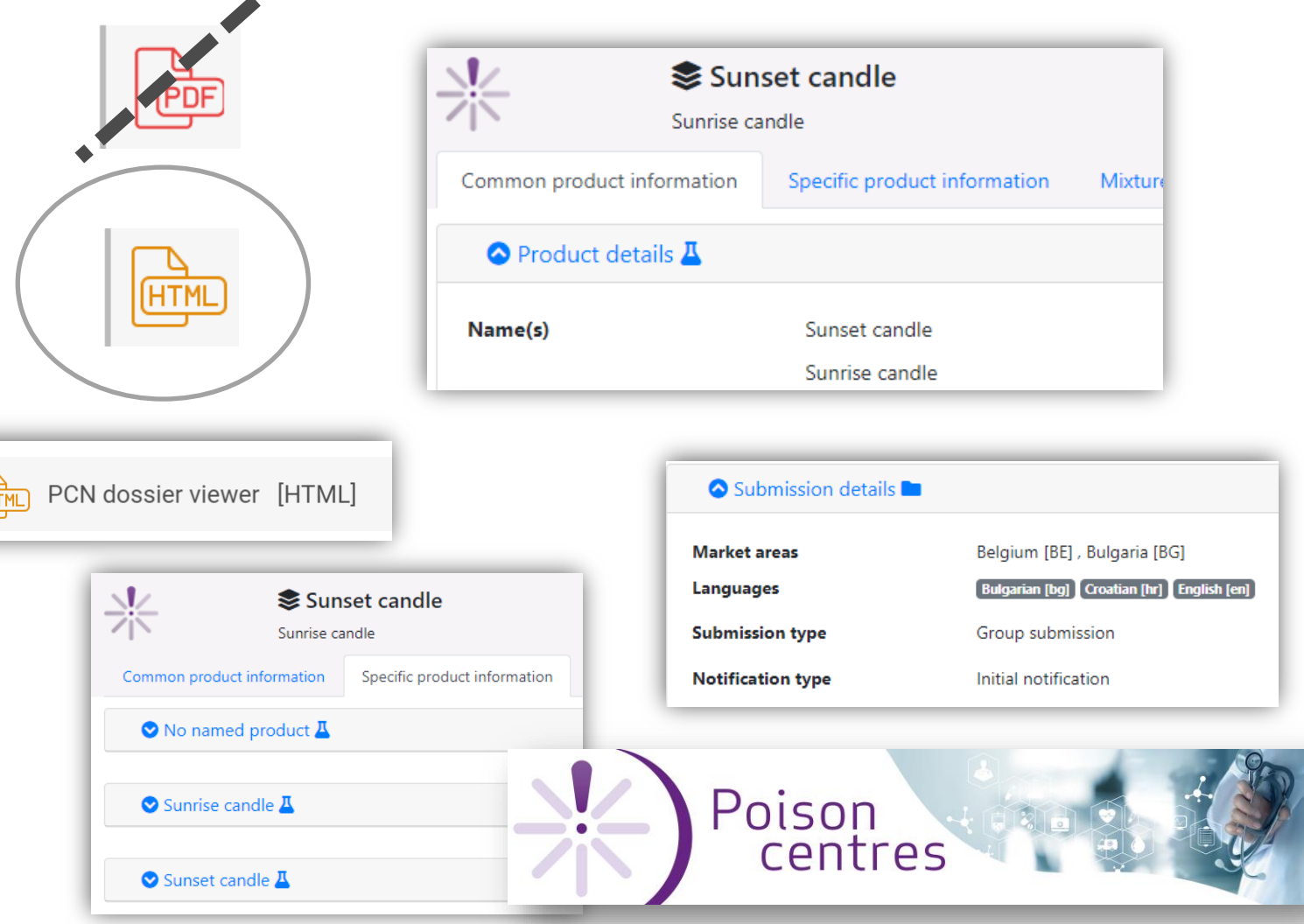

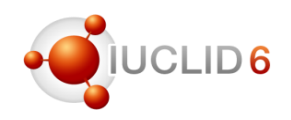

#### Alternative report generation

#### **For Whom?**

Users who are building & testing reports, or users wishing to generate multiple reports quickly

#### **Two-step user friendly setup**

- Clone the git repository
- Configure the .env file

#### **Benefits**

- Generate from multiple entities
- Generate from multiple datasets/dossiers
- No need to re-upload report after modification
- Quick generation

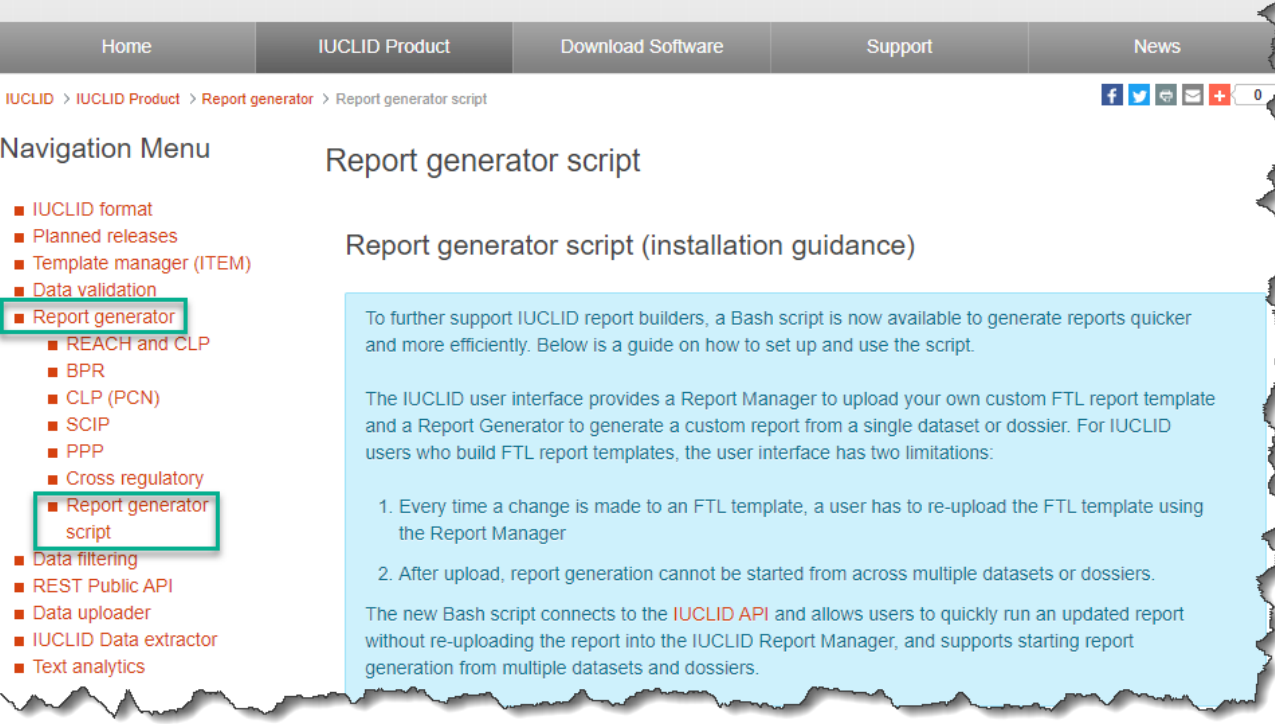

https://iuclid6.echa.europa.eu/report-generator-script

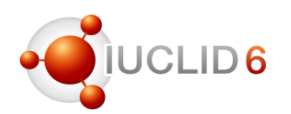

#### Further information:<https://iuclid6.echa.europa.eu/reports>

Published on the reports webpage:

- Improvements or bug fixes to reports (between IUCLID releases) for upload into IUCLID via the Report Manager. These can be generated under 'Uploaded IUCLID reports';
- Information on the Uses of the Reports;
- Customisation Forum provides an online area where report builders can share experience and ask questions.

<https://community.oecd.org/community/iuclidcustomisation>

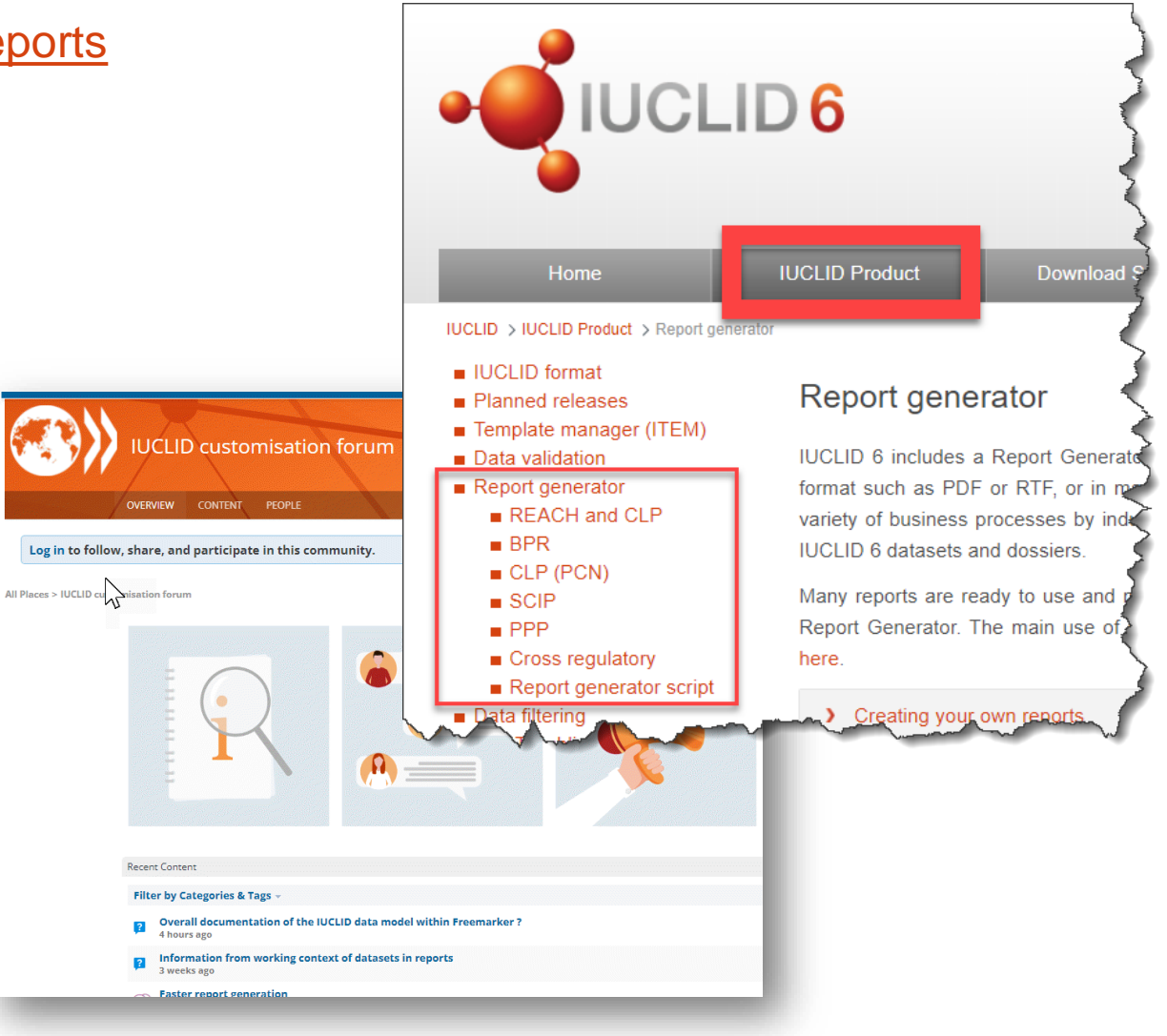

# Support material and live demo

- Sources of help linked from the web interface
- User manual: Functionalities of IUCLID in the web interface
- Demo of what is new in the web interface

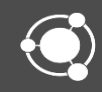

### Support material and live demo

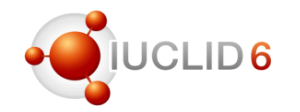

#### Sources of help linked from the web interface

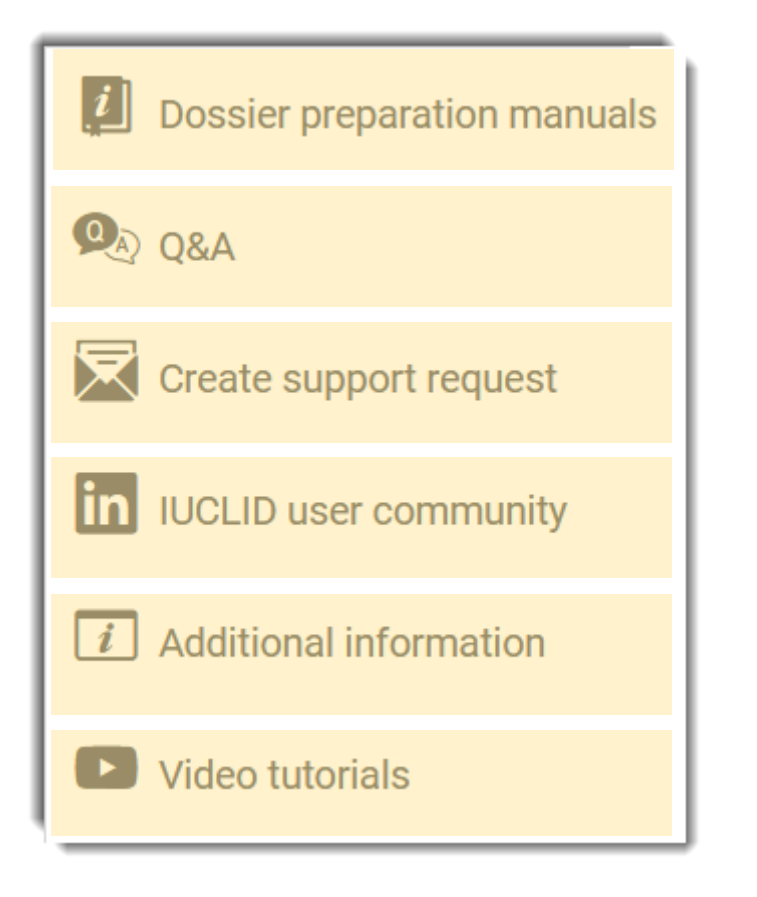

- Link to manuals on the ECHA website that explain what data to enter in to IUCLID and how to create dossiers for submission to ECHA under EU regulations.
- FAQs on the IUCLID website
- The IUCLID helpdesk.
- Discuss IUCLID with other users on LinkedIn
- The IUCLID website. All the IUCLID documentation is available here for separate download.
- A link to the IUCLID YouTube channel. This contains various instructional videos on specialised topics. This webinar will be published there.

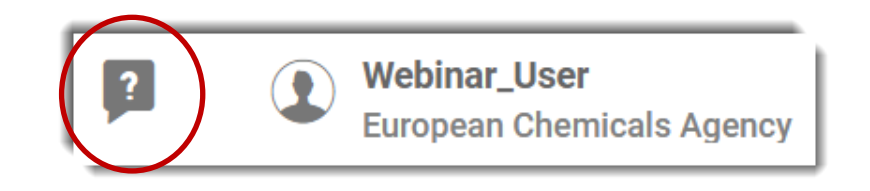

#### User manual: Functionalities of IUCLID in the web interface

• **Chapter 2. Help for users familiar with the IUCLID client** This is to help users of the old interface to move to the web interface. It explains where functionalities have been moved to in the web interface, and how some things are done differently.

• **Chapter 3. Overview of the web interface**

This describes the overall structure of the interface and the features that apply across all the types of entity, such as import and export. An example where a fully detailed description is essential is the settings for overwriting data on import.

• **Chapters 4. – 16.**

There is a chapter that describes the unique features of each type of IUCLID entity, for example, *Substance* and *Dossier*.

• **Chapters 17. – 23.**

The features accessed from the three dot icon in the application bar, for example the *Validation assistant*, and functions for managing data in documents, such as cloning, copying, and exporting to printable formats.

• **Chapters 24.**

The control of access to data and functionalities in a multi-user instance of IUCLID: Users, Roles, Groups, Sharing etc.

• **Chapters 25. – 26.**

IUCLID contains tools for the calculation of a Derived No-Effect Level (DNEL) and a Predicted No-Effect Concentration (PNEC). These chapters describe in detail how to calculate PNECs and DNELs from data stored in IUCLID.

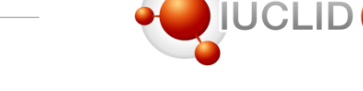

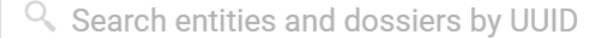

### Support material and live demo

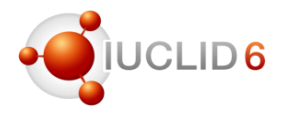

#### Demo of what is new in the web interface

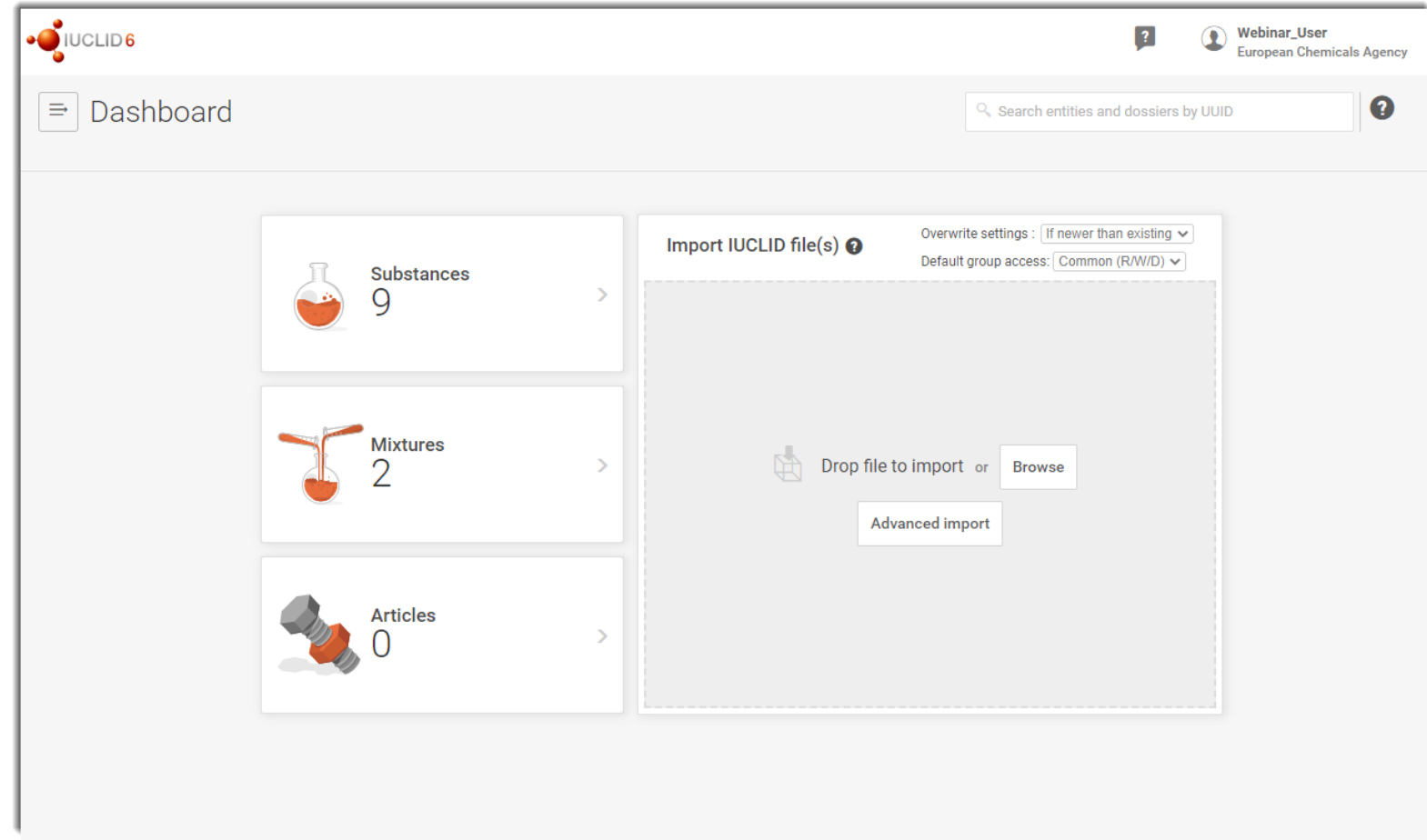

Before ending the webinar

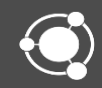

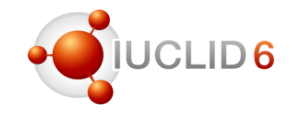

- Information about planned releases is published on the [IUCLID website: https://iuclid6.echa.europa.eu/planned](https://iuclid6.echa.europa.eu/planned-releases)releases
	- Release dates
	- High level scope items

#### **Planned releases**

Two IUCLID releases are made per year: a major release in October, and a service format is modified only in the major release in October. Releases are scheduled for month. The IUCLID instances hosted by ECHA in the ECHA Cloud Services are up functionality becomes available, but the IUCLID format it uses changes only once a

The information below aims at highlighting the work planned for the web interface. development to complete the transition from the IUCLID Classic interface to the web is not an exhaustive list, and is subject to change.

#### **Next releases**

- January 2022 (ECHA Cloud Services) optional
- $\blacksquare$  27<sup>th</sup> of April 2022
- July 2022 (ECHA Cloud Services) optional
- 26<sup>th</sup> of October 2022

#### Examples of features planned for the next IUCLID releases

- Web interface: look and feel improvements
- Report generator: advanced settings
- PostgreSQL support
- **Bulk delete of section documents**

BPR S<sup>y</sup> mar<sup>my</sup> Product

# Tools integrating with IUCLID

#### Existing tools

- Chesar
	- Tool to carry out chemical safety assessment
	- Compatible with the latest IUCLID version
	- [https://chesar.echa.europa.eu](https://chesar.echa.europa.eu/)
- Text analytics
	- Search engine for IUCLID fields and attachments
	- Preparation of compatible version ongoing
	- <https://iuclid6.echa.europa.eu/text-analytics>
- Data extractor
	- Extraction of IUCLID fields in CSV and JSON formats
	- Preparation of compatible version ongoing
	- <https://iuclid6.echa.europa.eu/data-extractor>

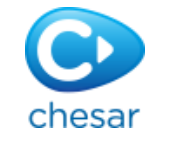

CLID<sub>6</sub>

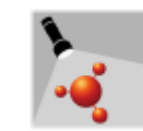

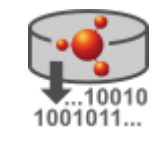

# Tools integrating with IUCLID

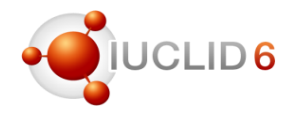

#### New integrated tools: Data uploader

- Objective: find a way to facilitate the process of uploading chemical/business data from external data sources to an IUCLID instance
- Major steps of the process
	- mapping of the external data to the IUCLID format (a data/domain expert is required to work on the data transformation from the original source to the IUCLID format provided by the Data Uploader)
	- generation of the IUCLID documents, based on the data provided
	- validation of generated IUCLID documents
	- import to an IUCLID instance
- Developed in Java as a KNIME Analytics Platform plugin comprising of 6 workflow nodes
- Beta version available (installation instructions and use case for creating reference substances included)

Find more information on <https://iuclid6.echa.europa.eu/data-uploader>

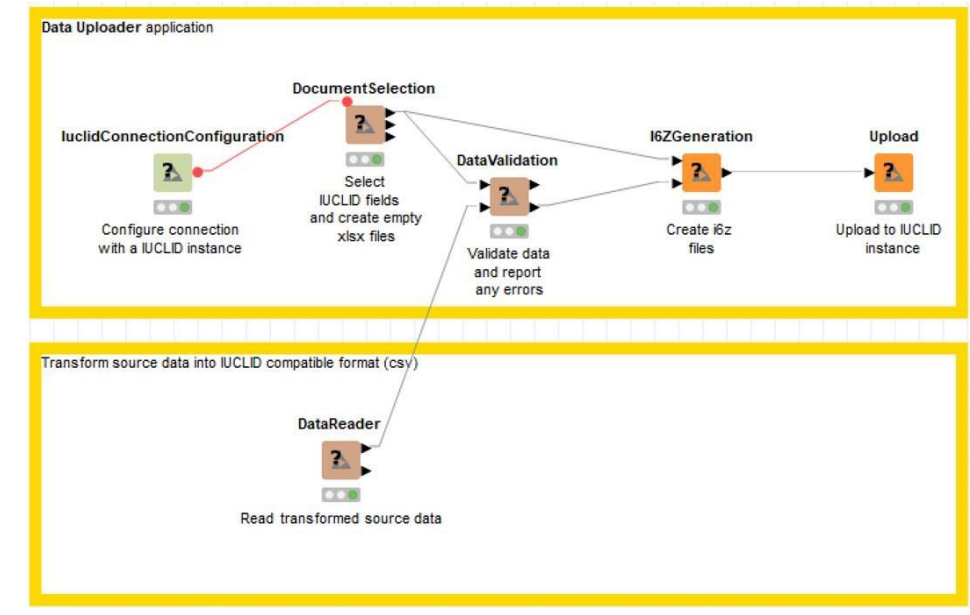

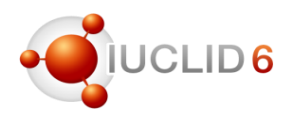

#### QSAR TOOLBOX New integrated tools: QSAR Toolbox and TEDRA plugin

- The OECD QSAR Toolbox is a free software application that supports reproducible and transparent chemical hazard assessment. It offers functionalities for retrieving experimental data, simulating metabolism and profiling properties of chemicals. Its data and tools can be used to find structurally and mechanistically defined analogues and chemical categories.
- The QSAR Toolbox is co-developed by OECD and ECHA
- Version 4.5 of the QSAR Toolbox includes a **IUCLID plug-in, TEDRA**, that facilitates the integration between the two tools in order to provide, among others, chemical structure search capabilities on IUCLID data from the Toolbox environment.

Find more information on <https://iuclid6.echa.europa.eu/qsar-toolbox-integration> and <https://qsartoolbox.org/>

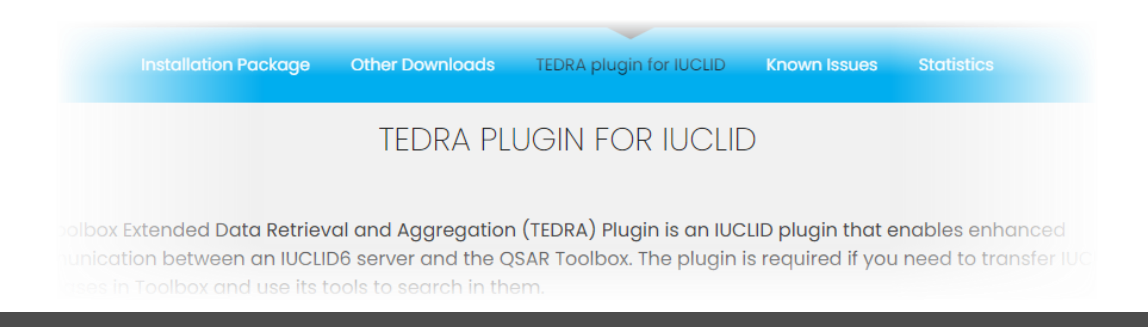

1st edition: February 2019 2<sup>nd</sup> edition: June 2021

- Outlines what IUCLID offers to regulatory bodies and industry as a key application to record, store, maintain and exchange data on chemicals.
	- Role in international cooperation & process for global harmonisation of data elements
	- How the IUCLID format can be configured and customized
	- The main IUCLID features and add-ons, integration with other systems and development of alternative user interfaces
	- The different expertise and resources required for the customisation of different elements
	- The use of IUCLID in OECD countries in a matrix view
	- User stories on customisation of and data migration to IUCLID
	- OECD activities and procedures

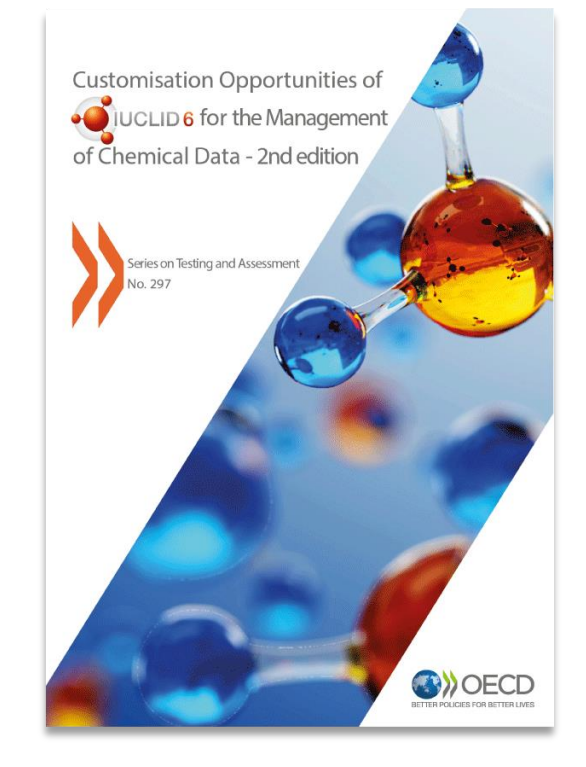

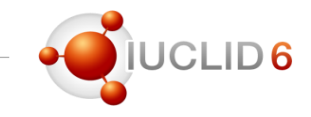

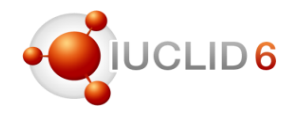

- Questions on the reporting functionality of IUCLID included
	- Designing new report templates for Document N3 (PPP) to extract a list of Substances and Metabolites; structure, codes, synonyms
	- A trial approach to reporting for the annotations in a IUCLID dataset or dossier
	- Example of how to extract the modification history using the reporting functionality
	- Information on how to use a pre-designed Bash script to generate reports faster and for multiple entities

#### Customisation Forum <https://community.oecd.org/community/iuclidcustomisation>

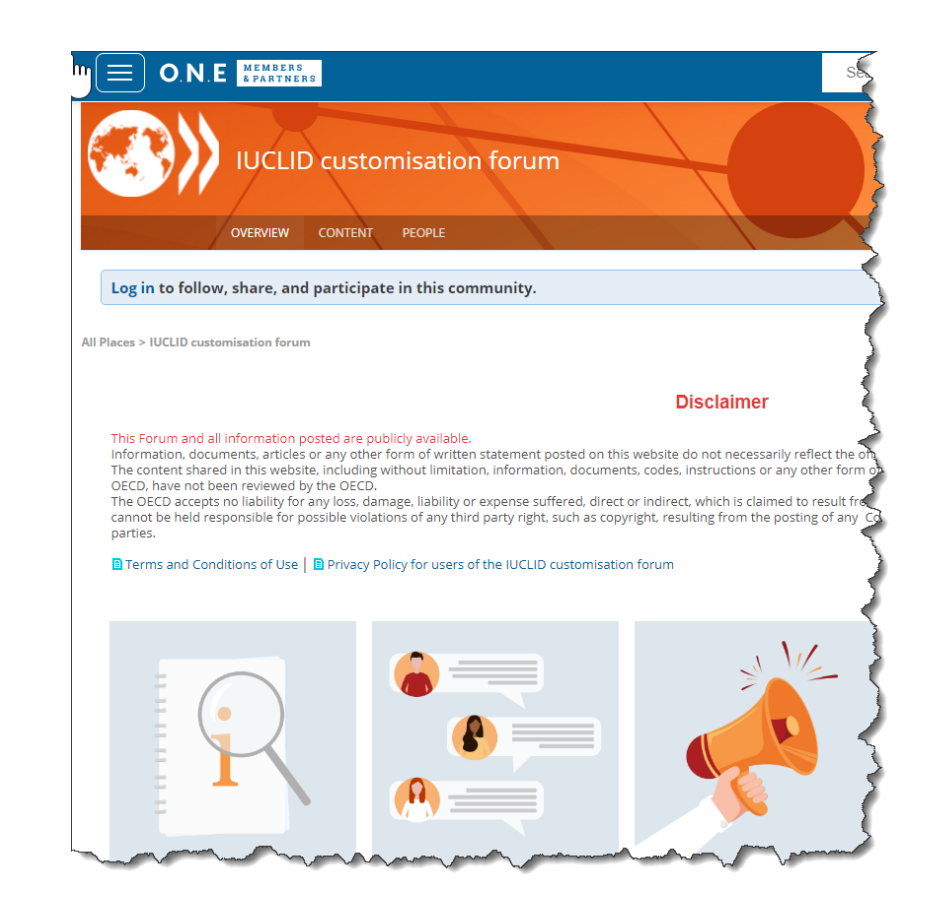

#### **Recordings**

- This webinar will also be published on the:
	- ECHA website and YouTube channel
	- IUCLID 6 website and YouTube channel

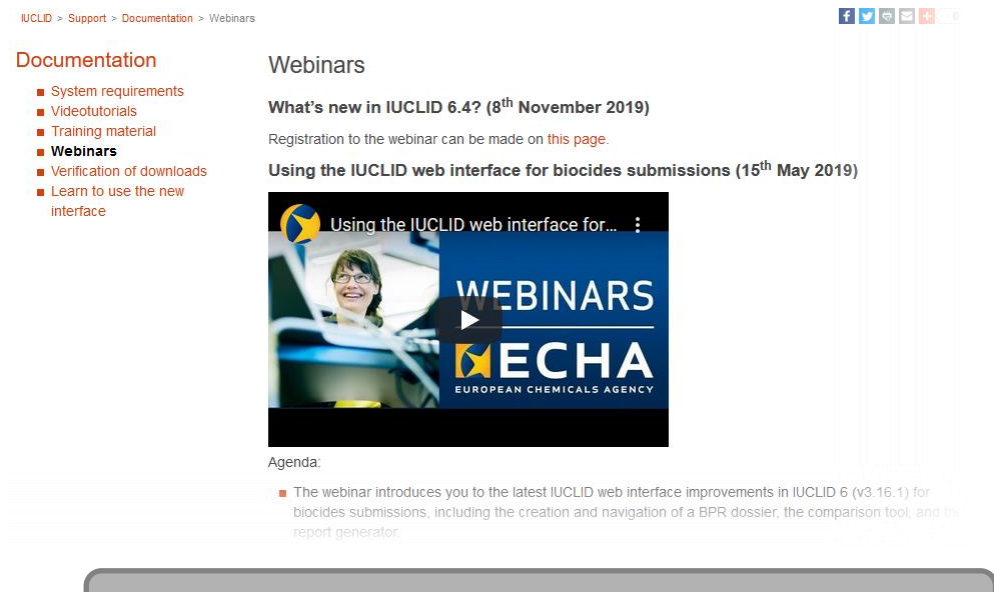

#### <https://iuclid6.echa.europa.eu/webinars>

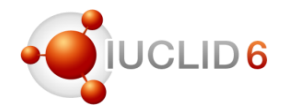

# Before ending the webinar

# CLID<sub>6</sub>

<https://www.sli.do/> Q&A session with Slido

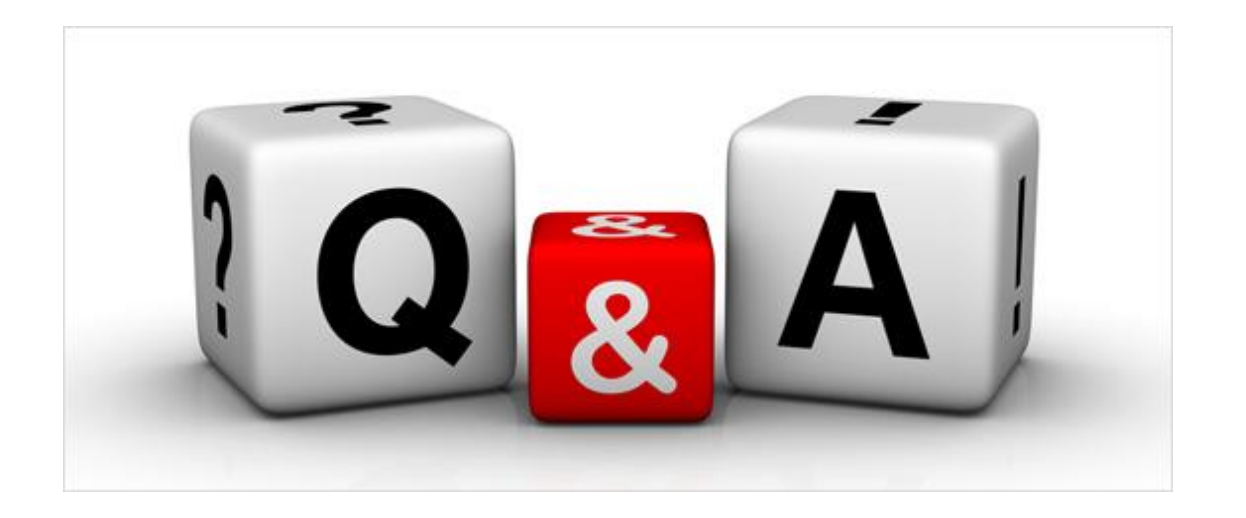

## slido

#### Joining as a participant?

# iuclidoctober2021

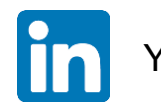

You can also join our LinkedIn group:<https://www.linkedin.com/groups/12043483/>

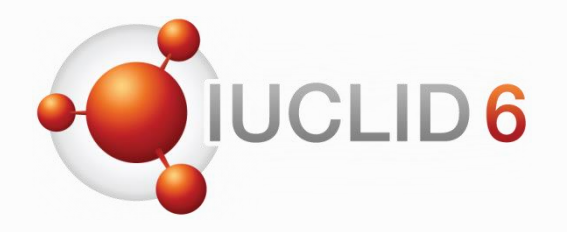

Thank you for your participation

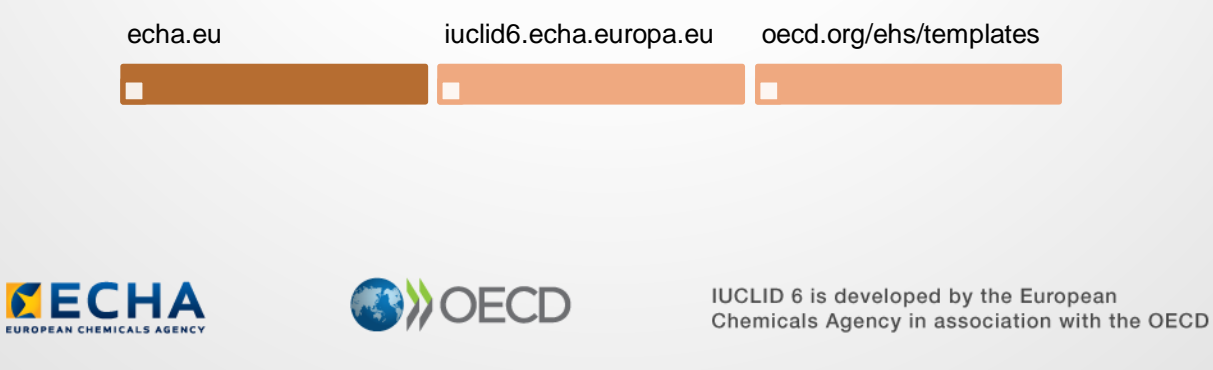

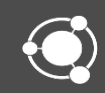